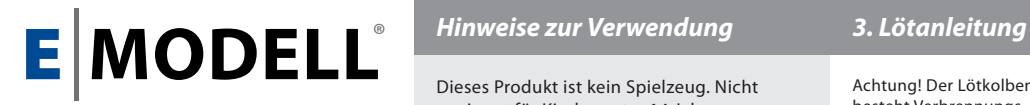

# **LX-U mit DCC-Decoder**

16 LEDs gelb

# **31027**

LED-Waggon-Innenbeleuchtung über CV programmierbar.

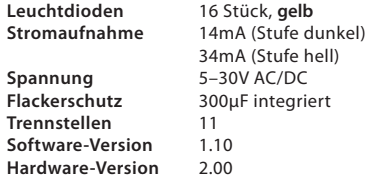

E-Modell ESO Electronic Service Ottenbreit GmbH Hahnenbachstraße 21 55606 Hahnenbach, Germany www.e-modell.de

Produkt darf nicht im Hausmüll entsorgt werden.

# *1. Einbauanleitung*

# **1.1 Kürzen und Anpassen an Wagenlänge**

Kürzen Sie die Platine nach Bedarf an der entsprechenden Trennstelle. Die 11 Trennstellen sind durch einen dünnen schwarzen Strich auf der Leiterkarte markiert. Verwenden Sie zum Trennen eine kleine, scharfe Metallsäge mit dünnem Sägeblatt oder einen Modellbau-Trennschleifer.

#### **1.2 Anschluss an Bahnspannung**

Jeweils ein Eingang befindet sich ganz links und ganz rechts auf der Leiterkarte und ist mit IN und einem kleinen schwarzen Pfeil markiert. Schließen Sie am Kontakt A eines beliebigen Eingangs (IN) einen Radschleifer bzw. die Waggon-Masse und am Kontakt B eines Eingangs (IN) den anderen Radschleifer des Waggons bzw. den Mittelschleifer an. Die Lötstellen an jeder Trennstelle, markiert mit A und B können auch verwendet werden.

#### **1.3 Fixierung im Waggondach**

Kleben Sie die Platine mit doppelseitigem Klebeband in das Waggondach. Achten Sie bei Metalldächern darauf, dass die komplette Rückseite der Beleuchtung mit Klebeband abgedeckt ist um einen Kurzschluss mit dem Waggondach zu vermeiden.

# *Hinweise zur Verwendung*

# Dieses Produkt ist kein Spielzeug. Nicht geeignet für Kinder unter 14 Jahren.

Dieses Produkt ist bestimmt zum Einbau in Modelleisenbahn-Waggons und zum Betrieb in trockenen Räumen bei einer maximalen Betriebsspannung von 25 V =/~ .

Garantie kann nur für nach dieser Anleitung sauber verarbeitete Platinen übernommen werden. Alle hier nicht beschriebenen Modifikationen geschehen auf eigene Gefahr und außer Gewährleistung. Für hieraus resultierende Schäden haftet der Hersteller nicht. Die Garantie umfasst ausschließlich die Behebung der Mängel, die nachweisbar auf von uns verwendetes, nicht einwandfreies Material oder auf Fabrikationsfehler zurückzuführen sind.

Testen Sie die Platine vor dem Schneiden und Löten. Prüfen Sie die Bauteile der Beleuchtung nach dem Einbau bei angelegter Spannung auf Wärmeentwicklung, bevor Sie den Wagen schließen. Alle Anschluss- und Montagearbeiten sind nur bei abgeschalteter Betriebsspannung durchzuführen! Gehen Sie vorsichtig mit der Platine um, da durch zu starkes Biegen Bauteile und Leiterbahnen beschädigt werden können.

# *2. Erweiterungsmöglichkeiten*

#### **2.1 Steuerbare Schlussbeleuchtung (SSL)**

Der Ausgang SSL ist für die Verwendung mit ein bis drei Schlussleuchten **Artikelnummer 90401** (Schlussleuchte zweifarbig 3mm rund Rot/Warmweiß) vorgesehen. Die bestückten Vorwiderstände sind 3kΩ an SSL-A (weiß) und 7,5kΩ an SSL-B (rot). SSL+ ist die gemeinsame Anode (+).

#### **2.2 Externer Kondensator**

Um den bereits vorhandenen Flackerschutz zu verbessern, können am Ausgang **C-EXT** von E-Modell getestete Kondensatoren angelötet werden. Verfügbar sind der **Artikel 90201** (Stützkondensator 3300uF – 12,5x20mm) für kurze Unterbrechungen und der **Artikel 90202** (Power-Pack-Kondensator 0,1F – 5,5x10,8x12,5mm) für längere Stromunterbrechungen. Schließen Sie das lange Bein des Kondensators an den mit (**+)** markierten, eckigen Kontakt des Ausgang **C-EXT**.

### **2.3 Verwendung des Funktionsausgangs (FX)**

Der Funktionsausgang FX ist vorgesehen um einen beliebigen Verbraucher 5V bis maximal 50mA zu schalten, z.B. eine LED für die Zugstandsanzeige, den Toilettenbereich oder den Eingangsbereich. Wenn Lasten über 50mA geschaltet werden sollen, muss der **Artikel 90301** (FSV – Funktionsausgans-Schaltverstärker) verwendet werden. FX ist ein "Low-Side-Schalter", d.h der Schaltausgang ist eine geschaltete Masse.

Achtung! Der Lötkolben wird sehr heiß, es besteht Verbrennungs- und Brandgefahr. Atmen Sie die beim Löten entstehenden Dämpfe nicht ein. Verwenden Sie einen modernen Elektronik-Lötkolben (15–30 Watt) mit feiner Lötspitze. Als Lötmaterial darf nur hochwertiger Elektroniklötzinn mit einer Kolophoniumseele verwendet werden. Verwenden Sie nie Lötfett oder Lötwasser, da die enthaltene Säure die Leiterbahnen zerstört. Führen Sie alle Lötvorgänge zügig aus, da durch zu langes Löten die Leiterkarte und Bauteile zerstört werden können.

1. Voraussetzung für eine einwandfreie Lötstelle ist eine saubere, nicht oxydierte Lötspitze. Streifen Sie vor jedem Löten überflüssiges Lötzinn und Schmutz mit einem feuchten Schwamm oder einem Silikon-Abstreifer ab.

2. Geben Sie nach dem Säubern etwas Zinn auf die Lötspitze.

3. Halten Sie die nun gut vorverzinnte Lötspitze so auf die Lötstelle, dass sie zugleich den Draht und das Lötauge auf der Platine berührt. Führen Sie gleichzeitig etwas Lötzinn zu. Sobald das Lötzinn zu fließen beginnt, nehmen Sie es von der Lötstelle. Warten Sie noch einen Augenblick, bis das Lötzinn sauber um den Draht herumgeflossen ist, bevor Sie den Lötkolben von der Lötstelle nehmen.

4. Bewegen Sie das gelötete Bauteil ca. 5 Sekunden lang nicht, nachdem Sie den Kolben abgenommen haben.

5. Schneiden Sie die Anschlussdrähte etwa 1mm über der Lötstelle mit einem Seitenschneider ab.

# *4. Betrieb und CV-Programmierung*

### **Vordefinierte Adressen**

Die vordefinierte Lokadresse des Decoders ist Lok 3. Folgende Adressen sind vordefiniert:

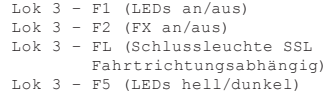

Die LX-U DCC Decoder-Beleuchtung kann durch die Programmierung von Konfigurationsvariablen (CVs) angepasst werden. So kann z.B. die Helligkeit der LEDs und das Verhalten beim Einschalten angepasst werden. Folgen Sie bei der Programmierung den Hinweisen in der Betriebsanleitung Ihrer DCC-Zentrale.

Die Software unterstützt ausschließlich das CV-Programmieren und Auslesen im "direct Mode" auf dem Programmiergleis. Diese ist z.B. in der Uhlenbrock Intellibox unter "DCC-Program." > "CV-Prog bytew." zu finden.

Die Fahrtrichtungsabhängige Beleuchtung mit der Steuerbaren Schlussbeleuchtung (SSL) funktioniert mit DCC.28 und DCC.128, nicht jedoch mit DCC.14 oder DCC.27.

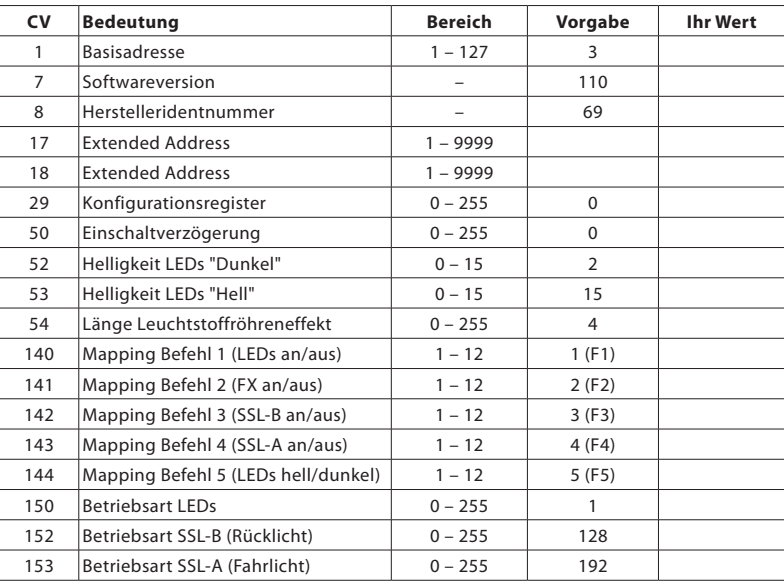

Die Steuerbare Schlussbeleuchtung ist für einen Steuerwagen vorkonfiguriert, leuchtet also bei Vorwärtsfahrt rot und bei Rückwärtsfahrt weiß.

**CV1 (Basisadresse)** ist die kurze Lok-Adresse. Der Wert aus diesem Register wird verwendet, wenn eine Adresse <128 bit programmiert wird. Für größere Adressen wird CV17/CV18 verwendet.

**CV7 (Softwareversion)** Lesen auf dieses Register gibt die Softwareversion dieser Beleuchtung aus  $(110 = 1.10)$ .

**CV8 (Herstelleridentnummer)** Lesen auf dieses Register gibt die Herstelleridentnummer (dezimal 69 für E-Modell) aus. Ein Schreib-Vorgang auf diese CV führt zu einem Reset aller CV-Register.

**CV17/18 (Extended Address)** In diesen Registern steht die Lok-Adresse, wenn Adressen > 127 vergeben werden. Die CV17/18/29 werden von den meisten DCC-Zentralen automatisch richtig eingestellt.

**CV29 (Konfigurationsregister)** siehe CV17/18

**CV50 (Einschaltverzögerung)** definiert die Einschaltverzögerung sämtlicher Ausgänge mit einer Schrittweite von 0,5 Sekunden.

 000 = keine Einschaltverzögerung  $002 = 1$  Sekunde  $(2*0.5$  Sekunden) ...

**CV52 (Helligkeit LEDs "Dunkel")** definiert die Helligkeit, wenn der LED-Ausgang im Status "Dunkel" ist.

000 = dunkelste Stufe

... 015 = hellste Stufe

**CV53 (Helligkeit LEDs "Hell")** definiert die Helligkeit, wenn der LED-Ausgang im Status "Hell" ist, (*siehe CV52).*

## **CV54 (Länge Leuchtstoffröhreneffekt)** definiert die Länge des Flacker-Effektes mit einer Schrittweite von 0,5 Sekunden.

000 = kein Flackern

- $001 = ca. 0.5$  Sekunden
- $002 = ca. 1$  Sekunde  $(2*0, 5$  Sekunden)

**CV140 (Mapping Befehl 1)** Adresszuordnung für Befehl 1 (LEDs an/aus) definiert die Funktionsnummer.

 $001 = F1$ 

 ...  $012 = F12$ 

**CV141 (Mapping Befehl 2)** Adresszuordnung für Befehl 2 (FX an/aus), *(siehe CV140).*

**CV142 (Mapping Befehl 3)** Adresszuordnung für Befehl 3 (SSL-A, Rücklicht an/aus), *(siehe CV140).*

**CV143 (Mapping Befehl 4)** Adresszuordnung für Befehl 4 (SSL-B, Fahrlicht an/aus), *(siehe CV140).*

**CV144 (Mapping Befehl 5)** Adresszuordnung für Befehl 5 (Helligkeit LEDs hell/dunkel), *(siehe CV140). (Hinweise für Benutzer der Uhlenbrock Intellibox unter www.e-modell.de/faq)*

**CV150 (Betriebsart LEDs)** definiert die Betriebsart für die LEDs. Zur besseren Simulation des Leuchtstoffröhreneffekts sind zwei unabhängige Schaltkreise auf der Beleuchtung realisiert, die beide über CV150 eingestellt werden.

- 000 = kein Einschalteffekt
- 001 = Leuchtstoffröhreneffekt beim Einschalten
- 128 = Dauerlicht fahrtrichtungsab hängig, an wenn Vorwärts
- 192 = Dauerlicht fahrtrichtungsab hängig, an wenn Rückwärts

**CV152 (Betriebsart SSL-B)** definiert die Betriebsart für den Ausgang B der SSL (rotes Rücklicht), *(siehe CV150)*.

**CV153 (Betriebsart SSL-A)** definiert die Betriebsart für den Ausgang A der SSL (weißes Fahrlicht), *(siehe CV150)*.